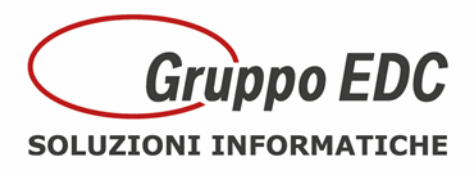

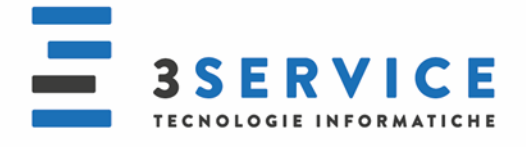

## OPERAZIONI DI INIZIO ANNO POCKET

Con la presente, Vi comunichiamo le operazioni preliminari da effettuare in Pocket per poter preparare il gestionale per il nuovo anno.

Le seguenti operazioni possono essere fatte anche in data odierna senza attendere il nuovo anno:

Entrare nel programma con data del 2017, entrare in *Utility - Progressivi – Altri dati Iva*, inserire la valuta, specificare se la Liquidazione è mensile o trimestrale, se si gestisce il Plafond inserire l'import nel campo *Plafond iniziale* e anche nel campo *Plafond residuo*, se la liquidazione è trimestrale inserire 1 come percentuale di maggiorazione, inserire 88 come percentuale acconto Iva, inserire 25,82 come versamento minimo e confermare con F10.

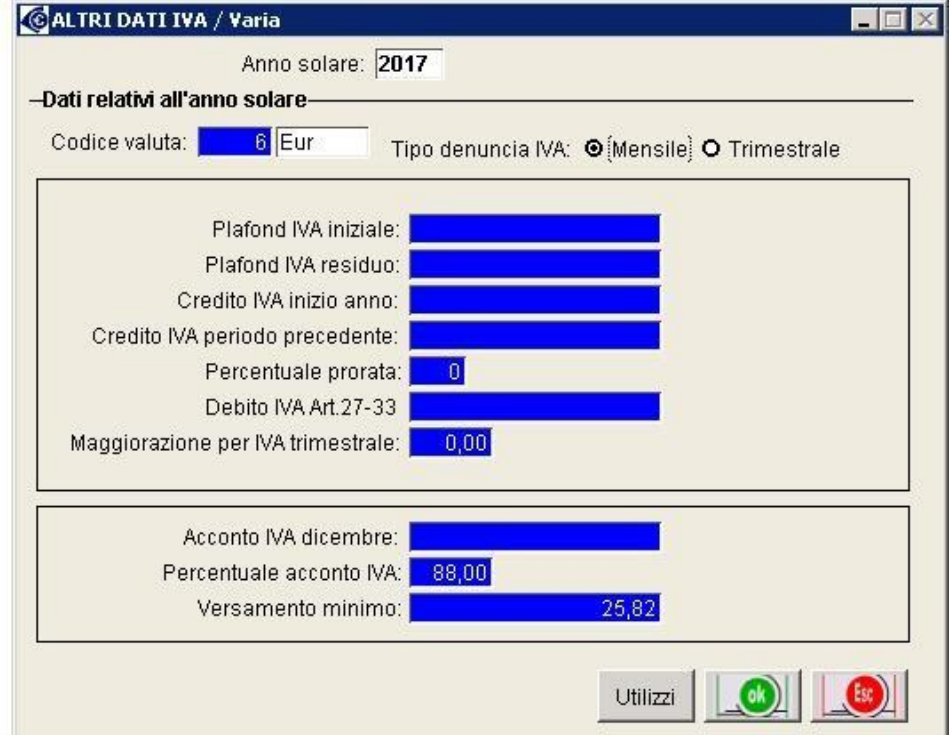

oppure

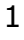

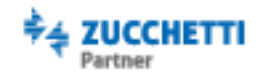

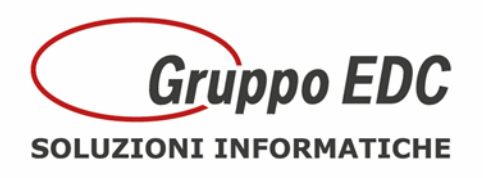

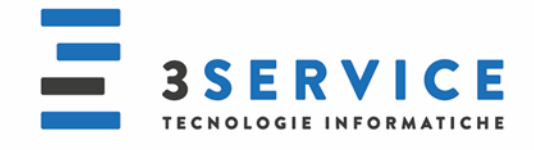

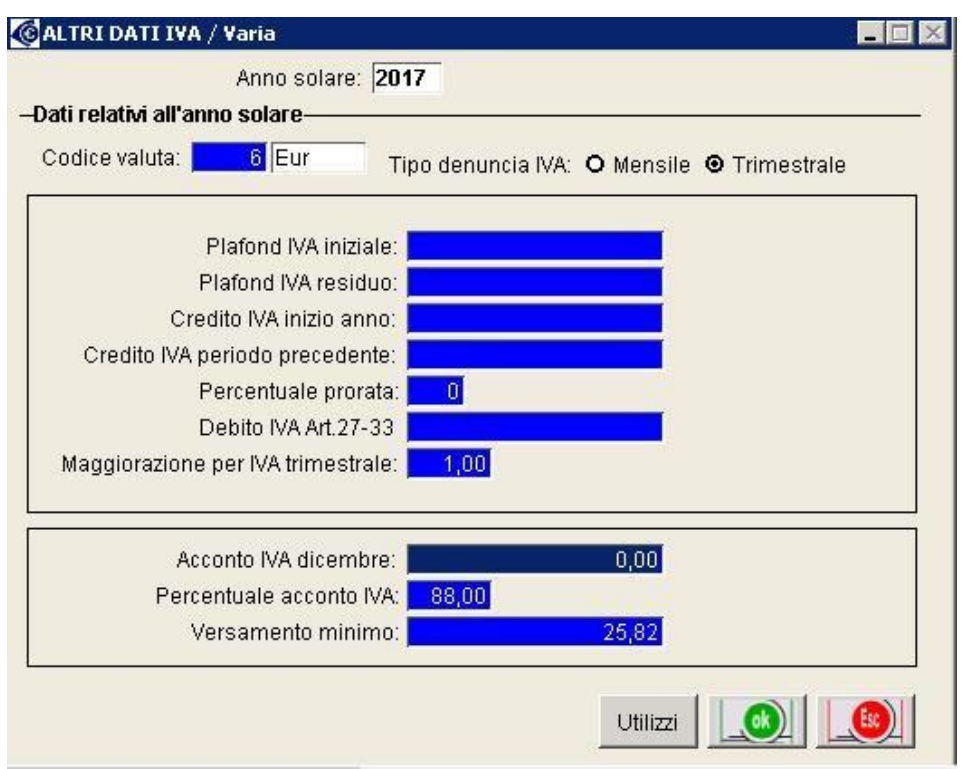

Se si utilizzano gli ordini, bisogna entrare in *Utility – Servizi – Servizi ordini/impegni – Riapertura saldi ordini/impegni*, esercizio 2017 e confermare con F10.

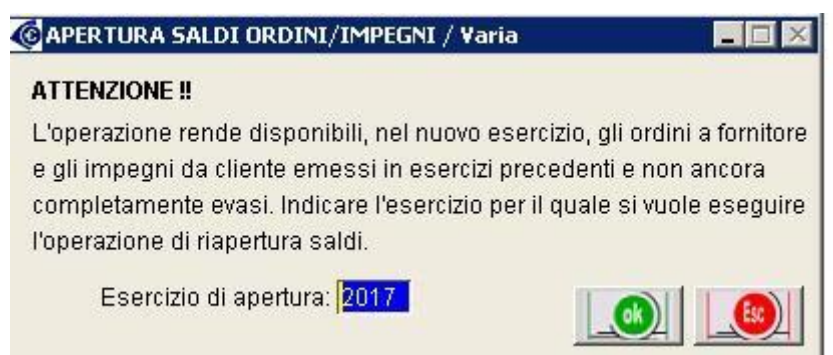

Per riaprire i saldi di magazzino entrare in *Magazzino – Riapertura saldi*, specificare la valorizzazione uguale a quella utilizzata per la stampa inventario, inserire la data di apertura (ad esempio 01/01/2017), inserire la causale (ad esempio APE), inserire il magazzino e confermare. Questa operazione deve essere fatta per ogni magazzino.

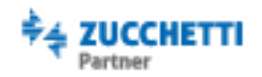

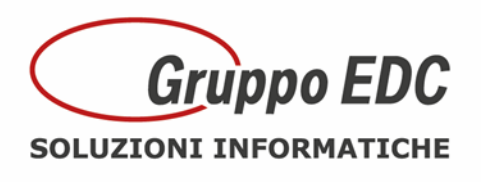

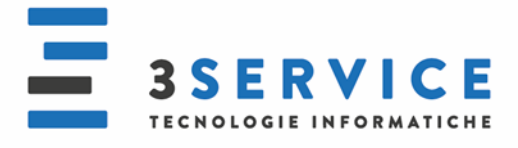

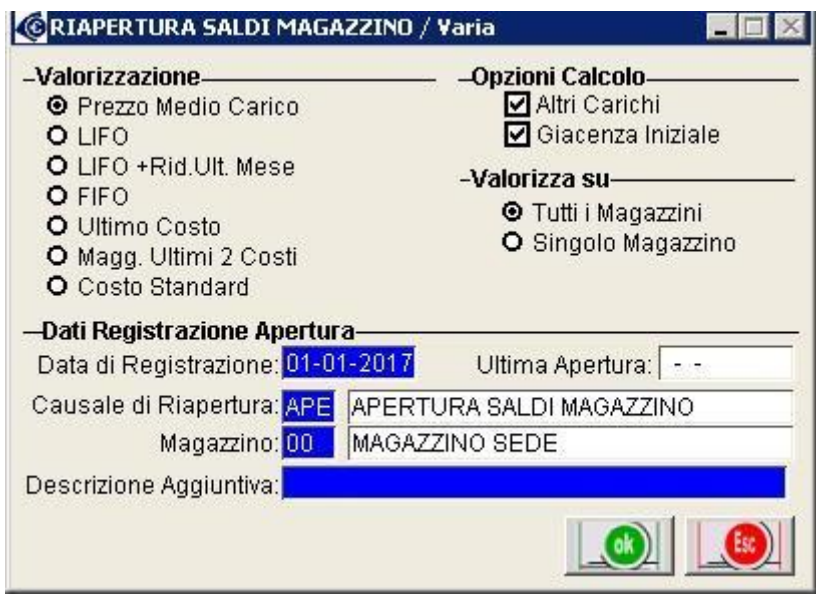

Quando si conoscerà l'eventuale importo a credito da utilizzare per la Liquidazione, bisogna entrare in *Utility - Progressivi – Altri dati Iva*, inserire il credito e confermare con F10.

Le numerazioni dei documenti si azzerano in automatico e partiranno tutte dal numero 1.

Se invece il programma lo avete da più di 10 anni, bisogna sistemare i progressivi manualmente attraverso le seguenti operazioni:

Entrare in *Utility – Progressivi – Num doc di vendita – Num fatture*, premere F8, premere F3 di modifica, togliere il numero e confermare con F10.

Entrare in *Utility – Progressivi – Num doc di vendita – Num ddt*, premere F8, premere F3 di modifica, togliere il numero e confermare con F10.

Entrare in *Utility – Progressivi – Altri progressivi Contabilità*, togliere l'ultimo numero di prima nota, togliere i riferimenti all'ultima stampa del libro giornale (data, totale dare, totale avere e ultimo progressivo) e confermare con F10.

Entrare in *Utility – Progressivi – Num protocollo*, premere F8, premere F3 di modifica, togliere il numero, togliere la data e confermare con F10.

Queste operazioni devono essere fatte azienda per azienda.

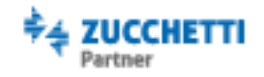

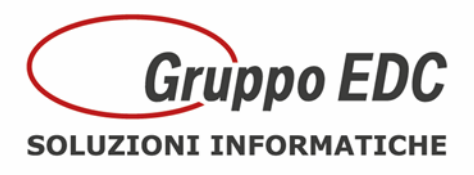

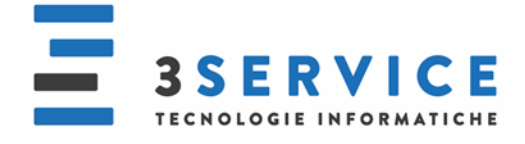

Riepilogo i canali per contattare il Call Center per assistenza:

## **POCKET**

Tel. 031/6180100 Fax: 031/617420 Mail: [adhocenter@adhocenter.com](mailto:adhocenter@adhocenter.com) Centralino: 031/618011

Restando a disposizione per eventuali chiarimenti, porgiamo distinti saluti.

Call Center EDC

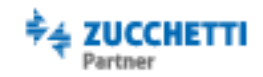